# MadGraph5\_aMC@NLO tutorials@UniMi

Marco Zaro Università degli Studi di Milano

Olivier Mattelaer Université catholique de Louvain

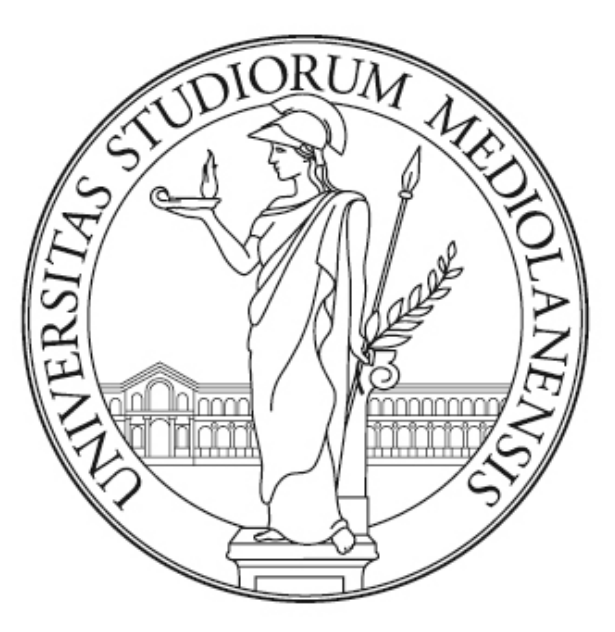

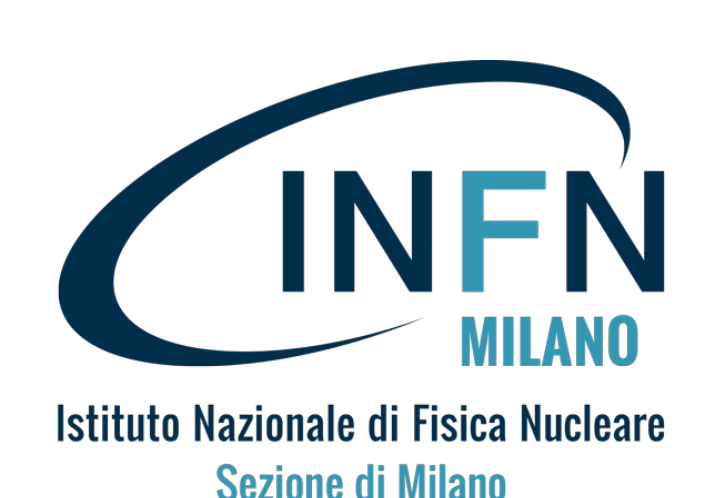

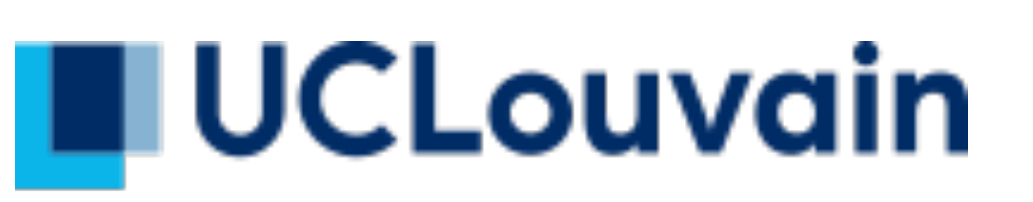

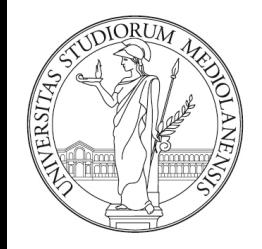

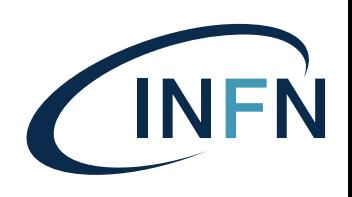

# NLO exercise tt̄production at NLO

#### Part 1

- Learn the syntax:
	- •> tutorial aMCatNLO
- Generate the code for tt production at NLO
- Compute the LO and NLO cross-section (run at fixed order)
- Select the analysis analysis HwU pp ttx.o in the FO analyse card to generate histograms (need GnuPlot installed)
- In the NLO histograms, which of these variables are described at the NLO?  $p_T(t)$ ,  $p_T(t_t)$ ,  $y(t)$  M( $t_t$ ),  $\Delta \varphi(t_t)$
- What are the histograms with muR=... muF=... for?

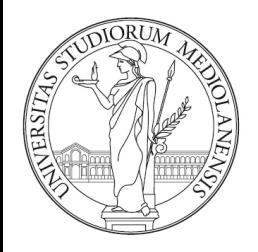

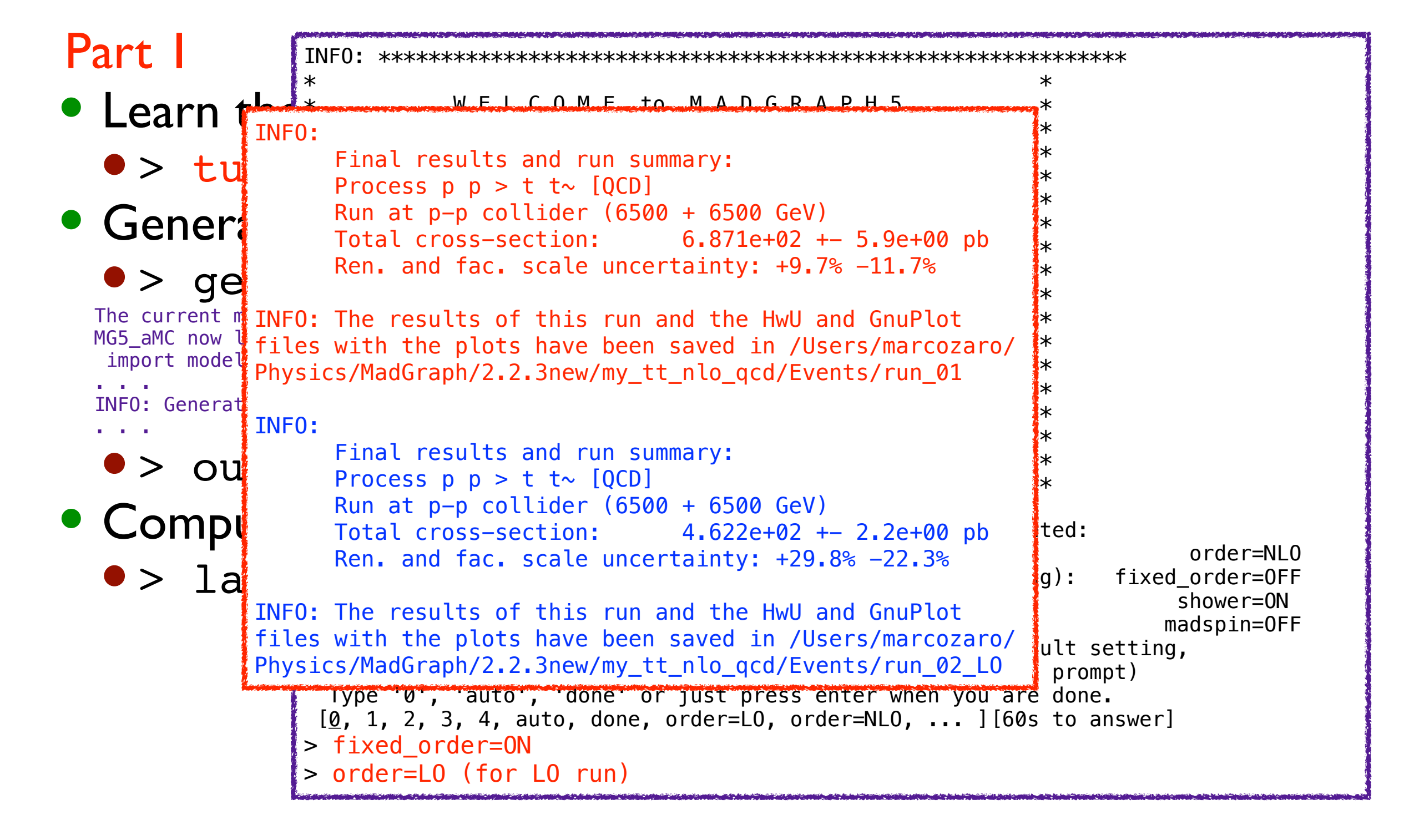

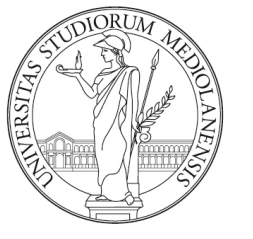

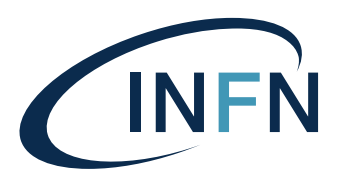

Marco  $Zaro$ ,  $21-06-20$ NLO exercise # This file contains the settings for analyses to be linked to aMC@NLO s are meant to be put (<br>|lysis/ (<PROCDIR> is the<br>|ee the<br>|nalvsis template.f file Part 1 • Select the analysis analysis\_HwU\_pp\_ttx in the FO\_an<sup># copulawer</sup>, the histogramming package doob. This included in the<br>FO\_an<sup># code</sup>, while when choosing root the 'rbook\_fe8.f' and 'rbook\_be8.<br>his chosen, all the other entries below ha  $\bullet$   $>$  left to be set empty.<br>The follows  $\#$ The follow $\mathbf{i}_k^{\#}$  switches determine which operations are executed:  $\mathbf{i}_k$ 1 Perturbat# Needed extra-libraries (FastJet is already linked):  $2$  Fixed or FO\_EXTRALIBS = 3 Shower  $\frac{4\pi}{3}$  (events: shower-off-shower-off-shower-off-shower-or-off-shower-or-off-shower-or-off-shower-or-off-shower-or-off-shower-or-off-shower-or-off-shower-or-off-shower-or-off-shower-or-off-shower-or-off-show 4 Decay part (ADSOLULE) pain to the extra tibraries. Directory names should be Either ty  $\#$  separated by white spaces. or set  $an \to 0$  EXTRAPATHS = Type '0',  $\frac{4}{x}$  $\left[\frac{\varrho}{2}, 1, 2, 4\right]$  (Absolute) path to the dirs containing header files needed by the >  $INFO: will \begin{cases} \color{red} \texttt{FO\_INCLUDEPATHS} \end{cases} =$ Do you want  $t^*$  do by each card (press enter to by press to by  $\alpha$ 1 / param # User's analysis (to be put in the <PROCDIR>/FixedOrderAnalysis/  $2$  / run  $\frac{4}{3}$  directory). Please use .o as extension and white spaces to separate  $3 / F0$ \_an $\frac{H}{F}$  illes. you can al FO\_ANALYSE = analysis\_HwU\_pp\_ttx  $-$  enter  $-$  use the  $\frac{H}{m}$  command to modify a parameter directly. The set  $\frac{H\#}{\mu}$  when tinking with root, the rottowing settin .<br>محب ####################################################################### # # fixed order runs. Analyse files are meant to be put (or linked) # inside <PROCDIR>/FixedOrderAnalysis/ (<PROCDIR> is the name of the # exported process directory). See the # <PROCDIR>/FixedOrderAnalysis/analysis\_template.f file for details on # how to write your own analysis. # ####################################################################### # # Analysis format. Can either be 'topdrawer', 'root', 'HwU' or 'none'. # When choosing HwU, it comes with a GnuPlot wrapper. When choosing # topdrawer, the histogramming package 'dbook.f' is included in the # code, while when choosing root the 'rbook\_fe8.f' and 'rbook\_be8.cc' # are included. If 'none' is chosen, all the other entries below have # to be set empty. FO\_ANALYSIS\_FORMAT = HwU # # # (Absolute) path to the extra libraries. Directory names should be # # libraries (e.g. C++ header files): #  $3 / F0$ <sub>an</sub># files. # # ## When linking with root, the following settings are a working ## example on lxplus (CERN). When using this, comment out the lines ## above and replace <PATH\_TO\_ROOT> with the physical path to root, ## e.g. /afs/cern.ch/sw/lcg/app/releases/ROOT/5.34.11/x86\_64-slc6-gcc46-dbg/root/ #FO\_ANALYSIS\_FORMAT = root #FO\_EXTRALIBS = Core Cint Hist Matrix MathCore RIO dl Thread  $\#FO$  EXTRAPATHS = <PATH TO ROOT>/lib #FO\_INCLUDEPATHS = <PATH\_TO\_ROOT>/include  $#FO$  ANALYSE = analysis root template.o **analysis\_HwU\_pp\_ttx.o**

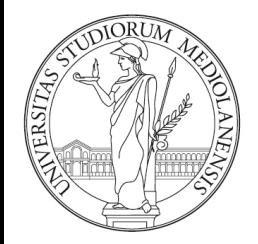

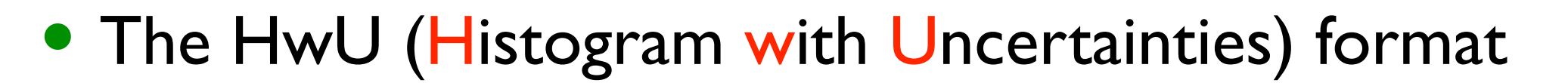

##& xmin & xmax & central value & dy & delta mu min @aux & delta mu max @aux & muR=1.00 muF=1.00 & muR=1.00 muF=2.00 & muR=1.00 muF=0.50 & muR=2.00 muF=1.00 & muR=2.00 muF=2.00 & muR=2.00 muF=0.50 & muR=0.50 muF=1.00 & muR=0.50 muF=2.00 & muR=0.50 muF=0.50

<histogram> 50 "tt pt |X\_AXIS@LIN |Y\_AXIS@LOG" +0.0000000e+00 +2.0000000e+00 -1.0242367e+03 +2.5047252e+01 -1.7206530e+03 -6.0160203e+02 -1.0242367e+03 -9.0715087e+02 -1.1432407e+03 -6.8421704e+02 -6.0160203e+02 -7.6882229e+02 -1.5496422e+03 -1.3802509e+03 -1.7206530e+03 +2.0000000e+00 +4.0000000e+00 +4.9088904e+02 +2.0297264e+01 +3.4493531e+02 +7.1188196e+02 +4.9088904e+02 +4.5019210e+02 +5.3086979e+02 +3.7613186e+02 +3.4493531e+02 +4.0679297e+02 +6.5832080e+02 +6.0377117e+02 +7.1188196e+02 +4.0000000e+00 +6.0000000e+00 +2.2787754e+02 +2.3122314e+01 +1.5999659e+02 +3.3086836e+02 +2.2787754e+02 +2.0857157e+02 +2.4714205e+02 +1.7482611e+02 +1.5999659e+02 +1.8963760e+02 +3.0513912e+02 +2.7932554e+02 +3.3086836e+02 +6.0000000e+00 +8.0000000e+00 +1.7671803e+02 +9.5392210e+00 +1.2453269e+02 +2.5575724e+02 +1.7671803e+02 +1.6227348e+02 +1.9111959e+02 +1.3562893e+02 +1.2453269e+02 +1.4669918e+02 +2.3651862e+02 +2.1720764e+02 +2.5575724e+02 +8.0000000e+00 +1.0000000e+01 +1.2311654e+02 +7.1903869e+00 +8.6399100e+01 +1.7898773e+02 +1.2311654e+02 +1.1261446e+02 +1.3369767e+02 +9.4461506e+01 +8.6399100e+01 +1.0258866e+02 +1.6483914e+02 +1.5078780e+02 +1.7898773e+02 +1.0000000e+01 +1.2000000e+01 +7.8022445e+01 +1.0748137e+01 +5.4873577e+01 +1.1315020e+02 +7.8022445e+01 +7.1570742e+01 +8.4452355e+01 +5.9823787e+01 +5.4873577e+01 +6.4760050e+01 +1.0454718e+02 +9.5909144e+01 +1.1315020e+02 +1.2000000e+01 +1.4000000e+01 +6.1770611e+01 +3.2903213e+00 +4.3437593e+01 +8.9537046e+01 +6.1770611e+01

5

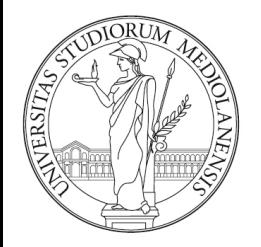

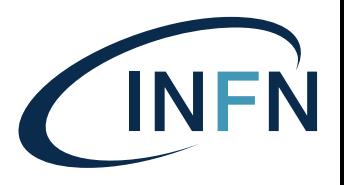

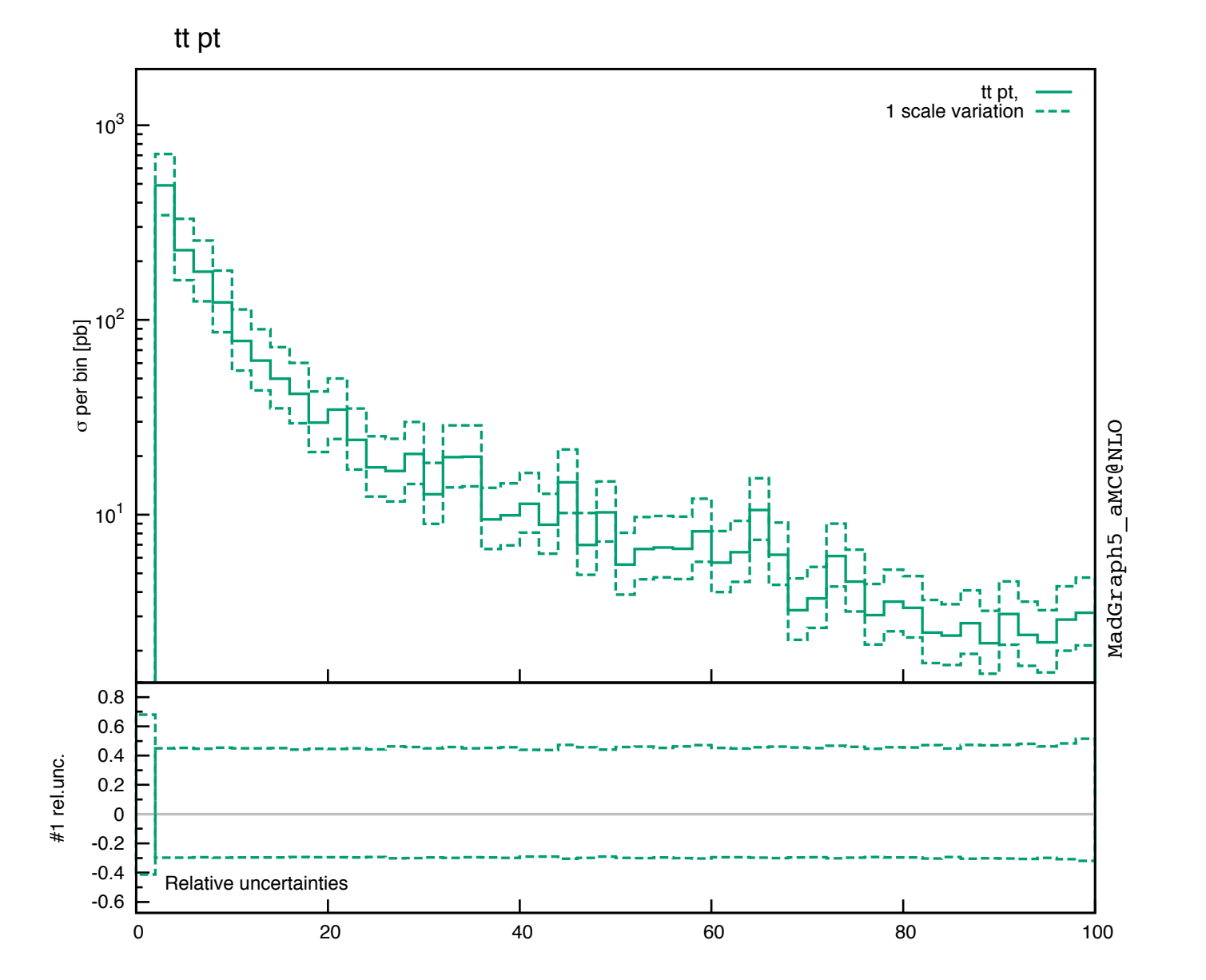

Marco Zaro, 21-06-2022

6

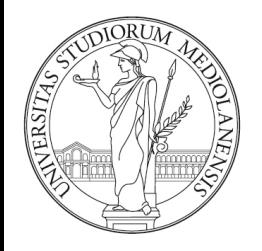

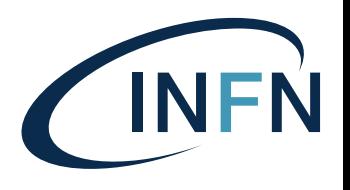

#### Part 1

- In the NLO histograms, which of these variables are described at the NLO?  $p_T(t)$ ,  $p_T(t_t)$ ,  $y(t)$  M( $t_t$ ),  $\Delta \varphi(t_t)$ 
	- Some of these variables are trivial at LO, because of  $2\rightarrow 2$ kinematics
		- t and  $\overline{t}$  are always back to back:  $d\sigma/d\Delta\Phi(t\bar{t}) = \delta(\Delta\Phi - \pi)$  $d\sigma/dp_T(t\bar{t}) = \delta(p_T - 0)$
	- $p_T(t\bar{t})$  and  $\Delta\varphi(t\bar{t})$  are non-trivial if the cross-section is at least at NLO: they are effectively described with LO accuracy
	- The other variables are described at NLO

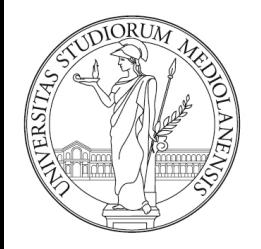

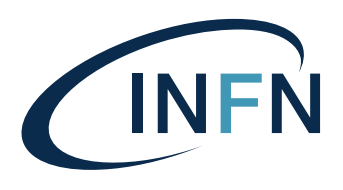

#### Part 1

- What are the histograms with muR=... muF=... for?
	- QCD master formula

$$
\sigma(pp \to t\bar{t}) = \sum_{ab} \int dx_1 dx_2 f_a(x_1, \mu_F) f_b(x_2, \mu_F) \times \hat{\sigma}(ab \to t\bar{t})
$$

or bett

$$
\sigma(pp \to t\bar{t}) = \sum_{ab} \int dx_1 dx_2 f_a(x_1, \mu_F) f_b(x_2, \mu_F) \times \hat{\sigma}(ab \to t\bar{t}; \mu_F, \mu_R, \alpha_S(\mu_R))
$$

- What are  $\mu$ <sub>F/R</sub>?
	- They are arbitrary scales needed to renormalise the strong coupling and to reabsorb initial state IR-divergences in PDFs, chosen to be of the order of the hard scattering scales (sum of masses,  $p_T$ , ...)
	- The all-order cross-section is independent of the choice of  $\mu$ <sub>F/R</sub>
	- At N<sup>k</sup>LO, the dependence is of N<sup>k+1</sup>LO

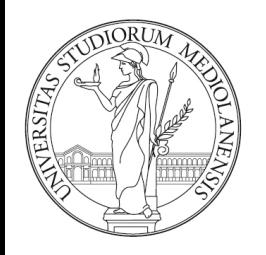

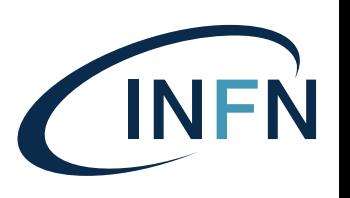

### Scale uncertainties

- Look at the LO and NLO cross-section we have just computed
	- Values with different scales are computed on the fly and the envelope is taken
- Typically LO has larger
- To have scale uncertain **Frocess p p > t t~ 19**<br>Total cross-section: histogram per scale cho
- The same is possible for

```
INFO: 
       Final results and run summary:
      Process p p > t t \sim [QCD]
      Run at p-p collider (6500 + 6500 GeV)
                                 6.871e+02 + - 5.9e+00 pb
       Ren. and fac. scale uncertainty: +9.7% -11.7%
INFO: The results of this run and the TopDrawer file with 
the plots have been saved in /Users/marcozaro/Physics/
MadGraph/2.2.3new/my_tt_nlo_qcd/Events/run_01
INFO: 
       Final results and run summary:
      Process p p > t t \sim [QCD]
      Run at p-p collider (6500 + 6500 GeV)
       Total cross-section: 4.622e+02 +- 2.2e+00 pb
       Ren. and fac. scale uncertainty: +29.8% -22.3%
INFO: The results of this run and the TopDrawer file with 
the plots have been saved in /Users/marcozaro/Physics/
MadGraph/2.2.3new/my_tt_nlo_qcd/Events/run_02_LO
```
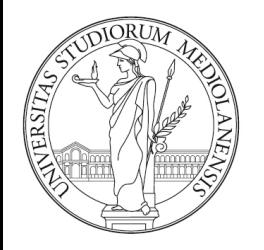

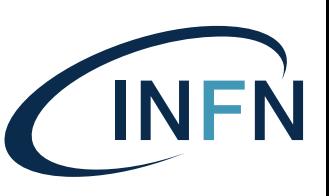

### Scale uncertainties

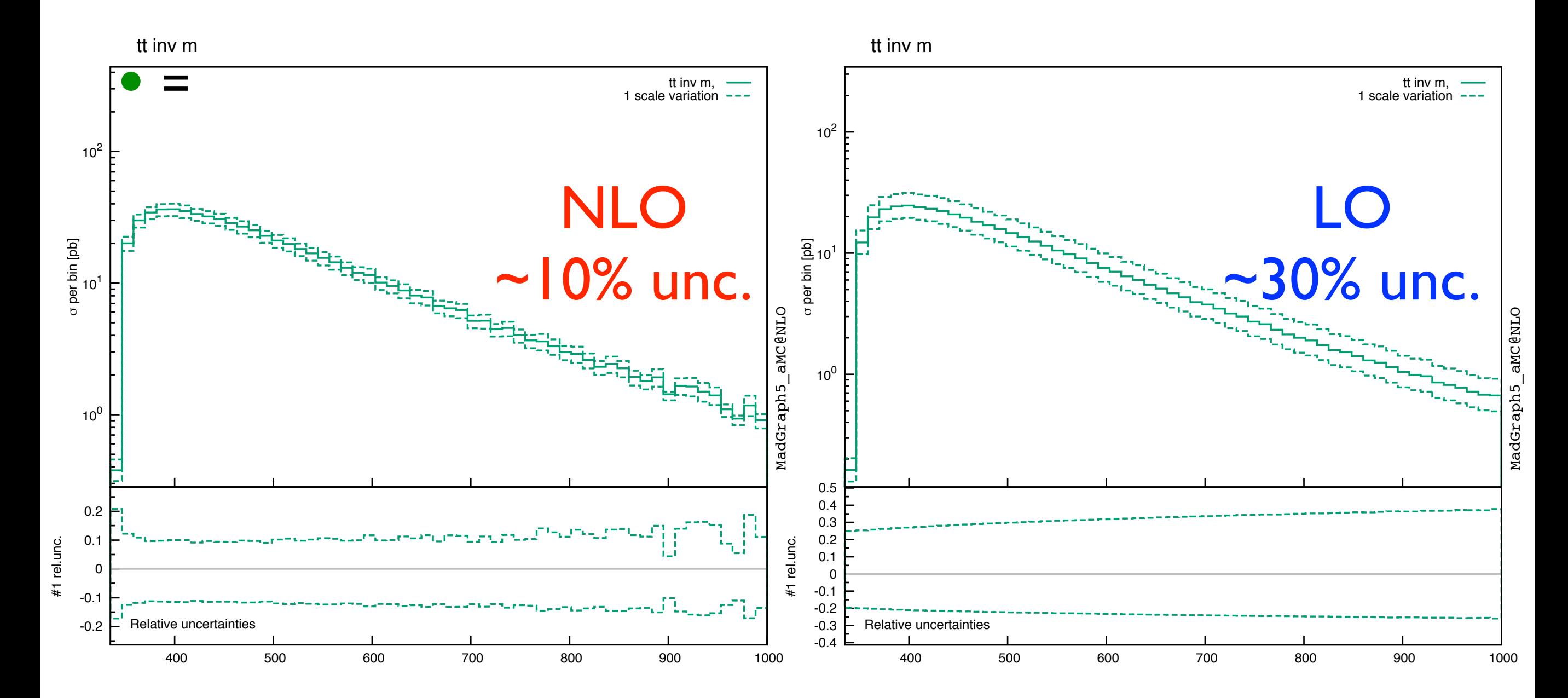

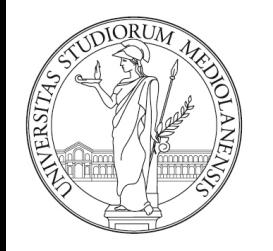

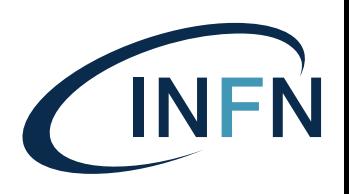

### Scale uncertainties

#### p<sub>T</sub>(tt) histogram from NLO run

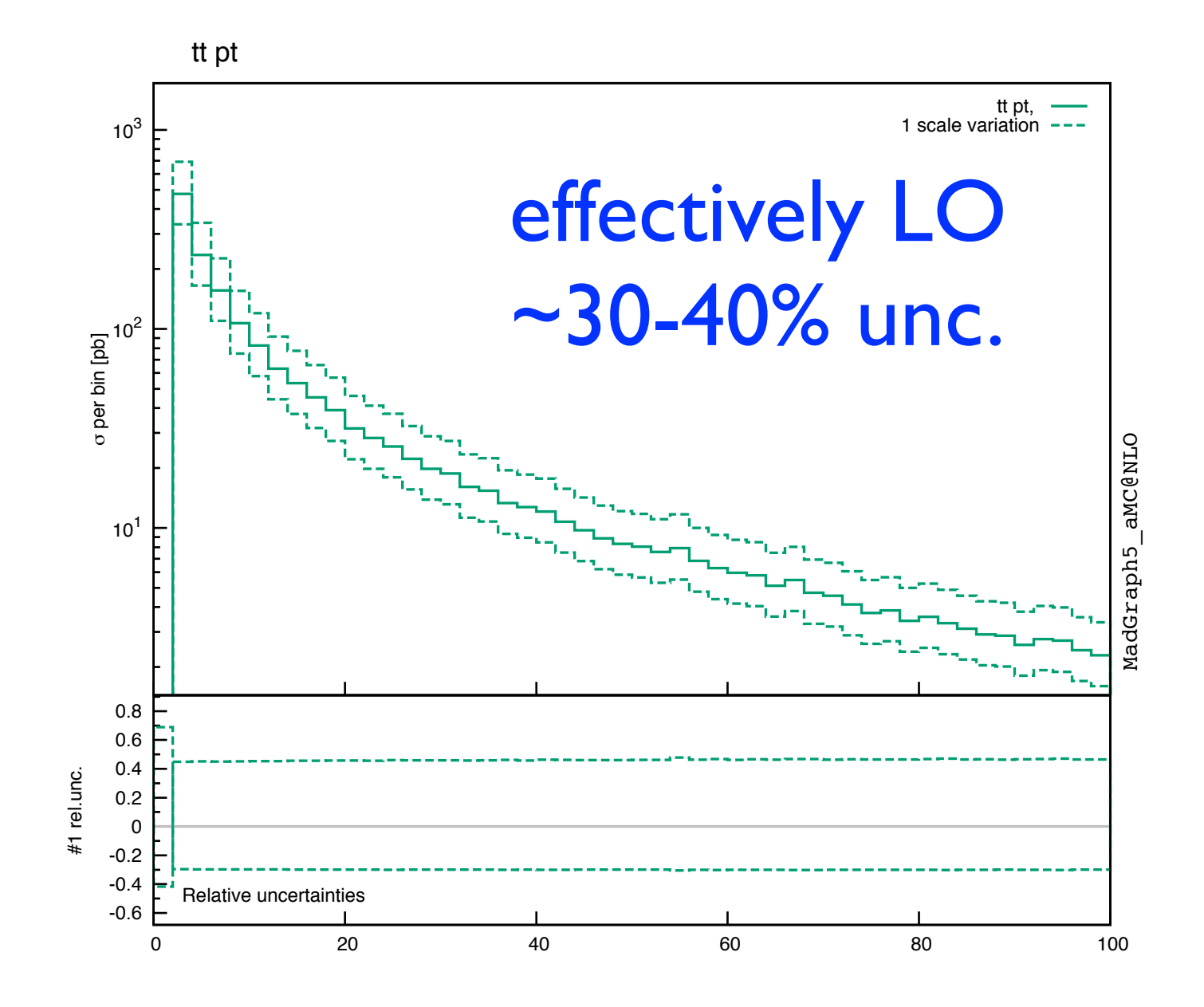

Marco Zaro, 21-06-2022